### ECS HMWK

1/24/2024

#### **Download Revit**

- Download Revit from (<a href="https://www.autodesk.com/education/edu-software/overview?sorting=featured&filters=individual">https://www.autodesk.com/education/edu-software/overview?sorting=featured&filters=individual</a>)
- Acceptable versions: 2021, 2022, or 2023.
  - If you do not have one of these version installed, I will not be able to help you.

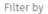

All products (47)

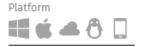

Sort by

Featured

A - Z

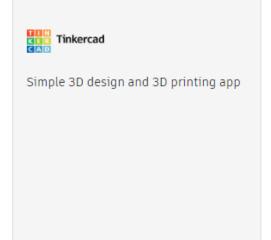

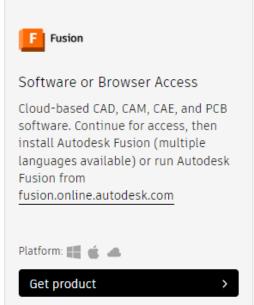

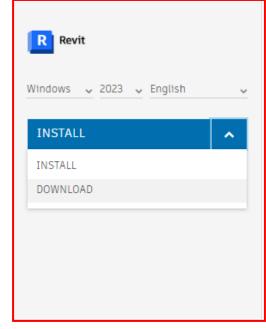

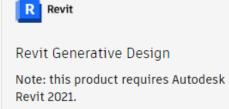

Quickly generate design alternatives based on your goals, constraints, and inputs to give you higher-performing options for data-driven decision making.

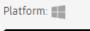

Get product

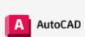

Platform: 👛

Get product

Software for 2D and 3D CAD. Includes access to AutoCAD Architecture, Electrical, Mechanical, Map3D, MEP, Plant 3D and AutoCAD Raster Design

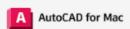

Software for 2D and 3D CAD

#### A AutoCAD Web

Draft, annotate, and add field data to your drawings online via your web browser or mobile device. Access and edit DWG files, and quickly collaborate with AutoCAD users on designs.

#### Inventor Professional

Professional-grade product design and engineering tools for 3D mechanical design, simulation, visualization and documentation

- Launch program AutoDesk Access
- Click 'View all your products and services'

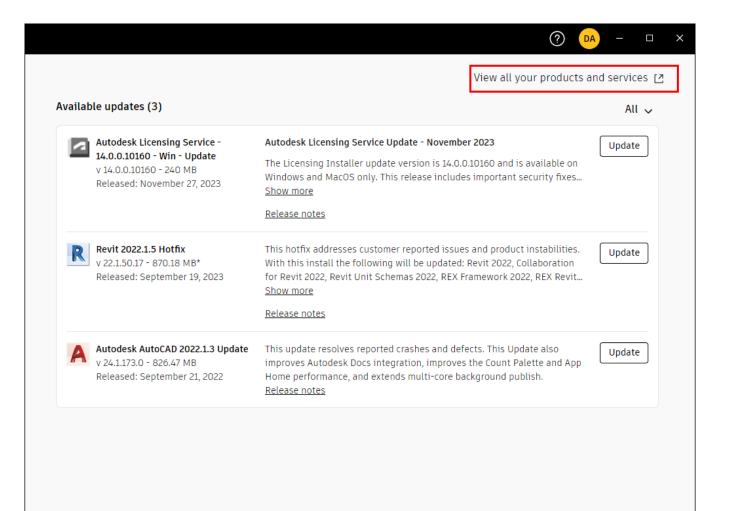

- Under Product and Services Click 'Custom Install'
- Then Click '+ Create Package'

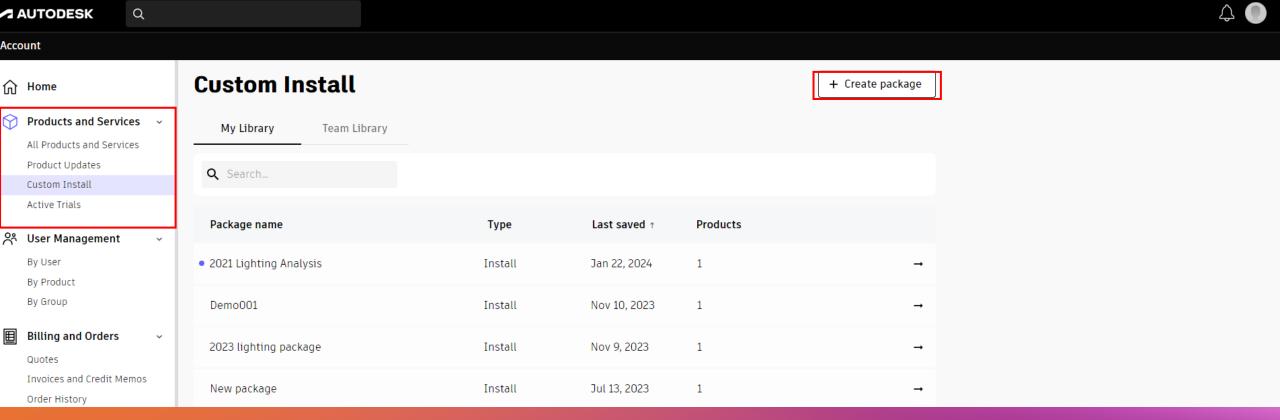

- Scroll down and select Revit
- In the next pane on the right select specific version

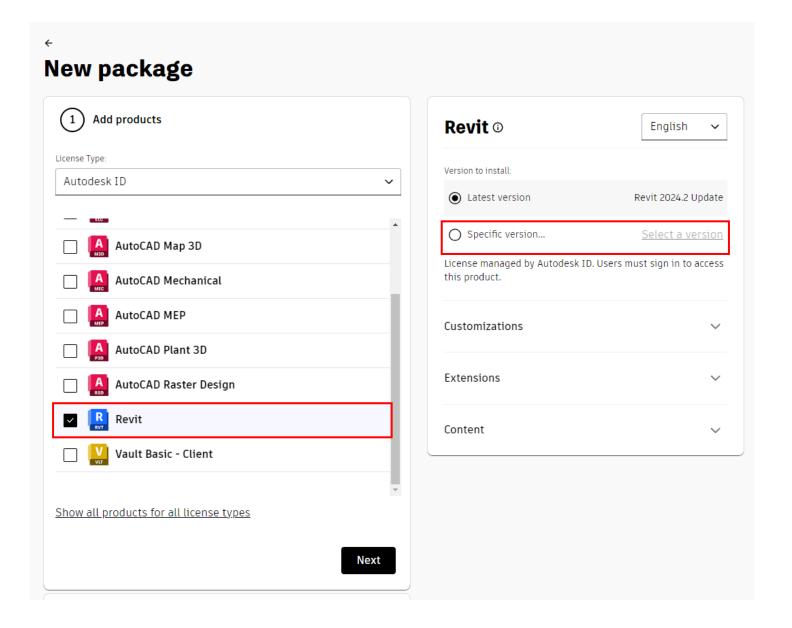

- Select the version you have installed.
  - If you have not patched/updated Revit then don't select the hotfix version.
  - AutoDesk Access will tell you the version you have installed.

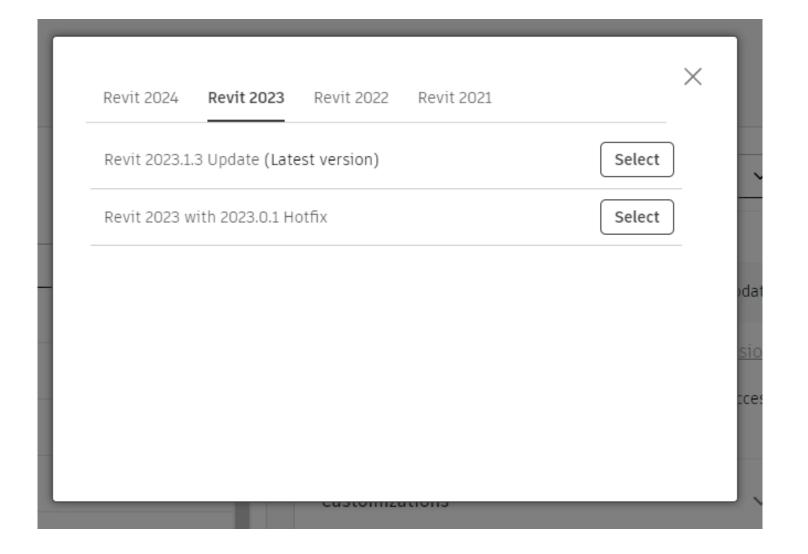

- Click Extensions to drop down the menu list
- Select Lighting Analysis for Revit
- THEN Click Next

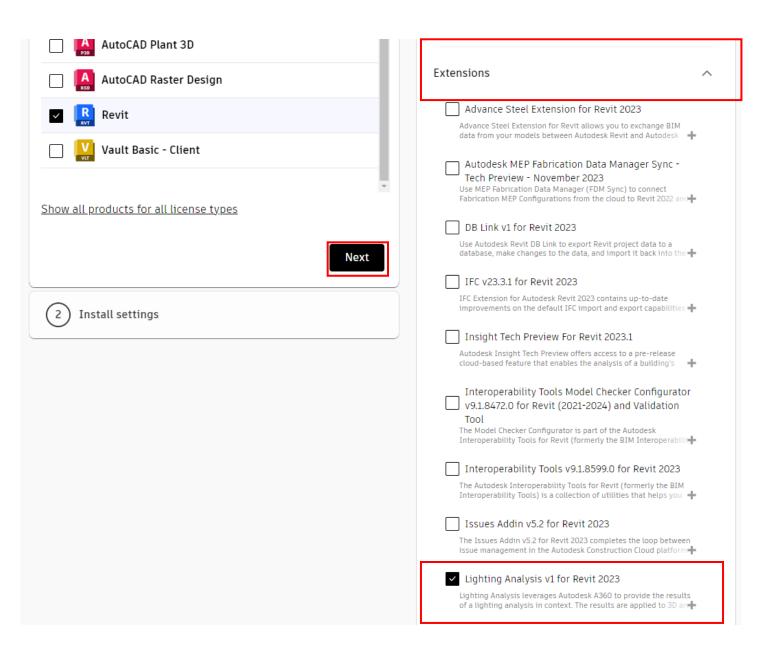

- Name the package, description is optional
- Leave Advanced Options alone. DO NOT TOUCH!
- Agree to the Terms of Use
- Click Download

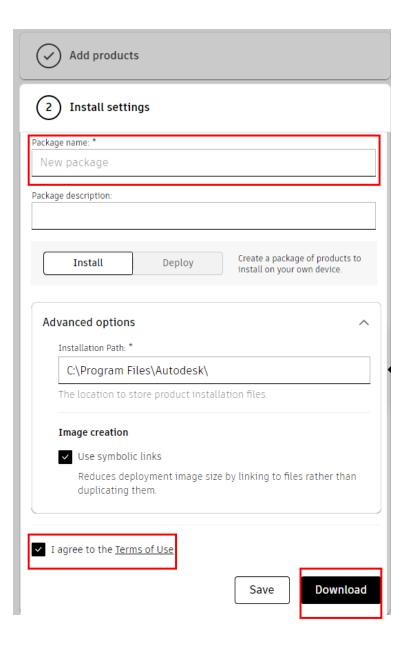

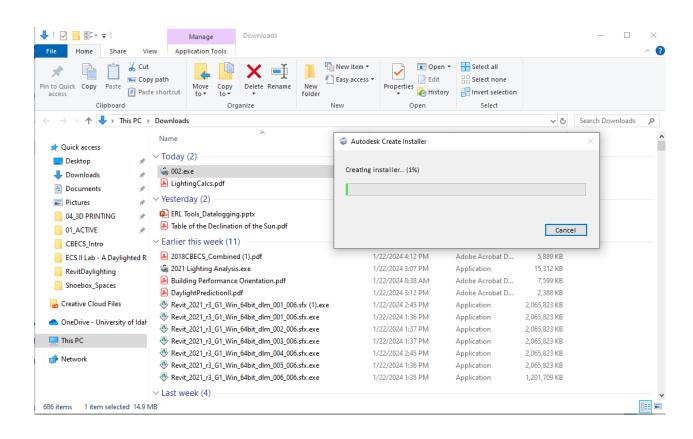

 Double Click the Name.exe file you just downloaded to start the installation process.

Click Install and follow the default process.

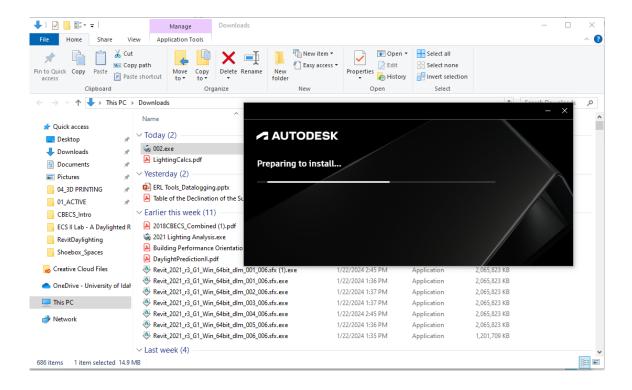

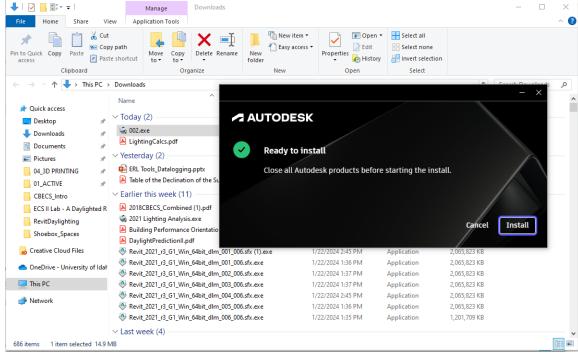